## **LAMPIRAN-LAM PIRAN**

Lampiran 1. Dokumentasi

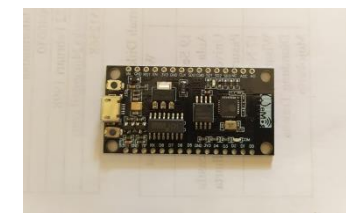

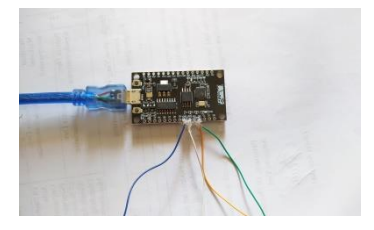

Arduino

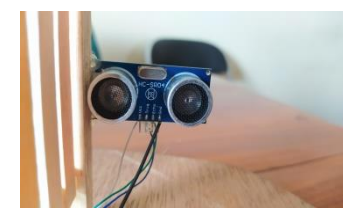

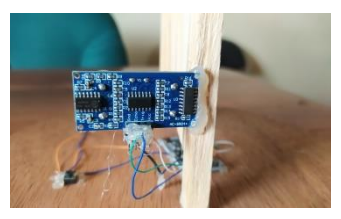

Sensor Ultrasonik

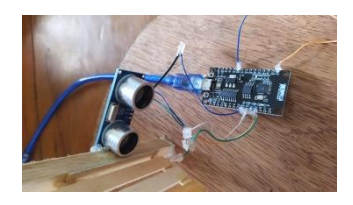

Perakitan Sensor Ultrasonik Perakitan Senso Button

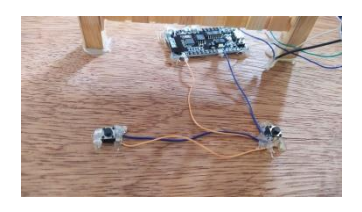

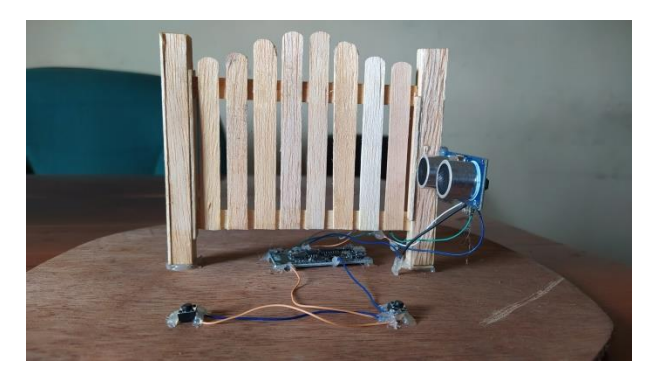

Perakitan Sensor Ultrasonik dan Sensor Button

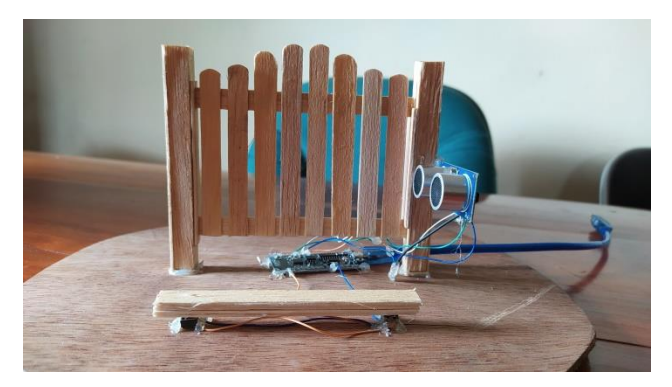

Finishing

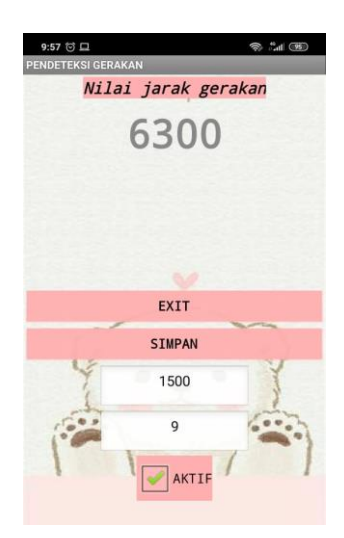

Tampilan Aplikasi di Smartphone

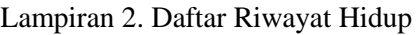

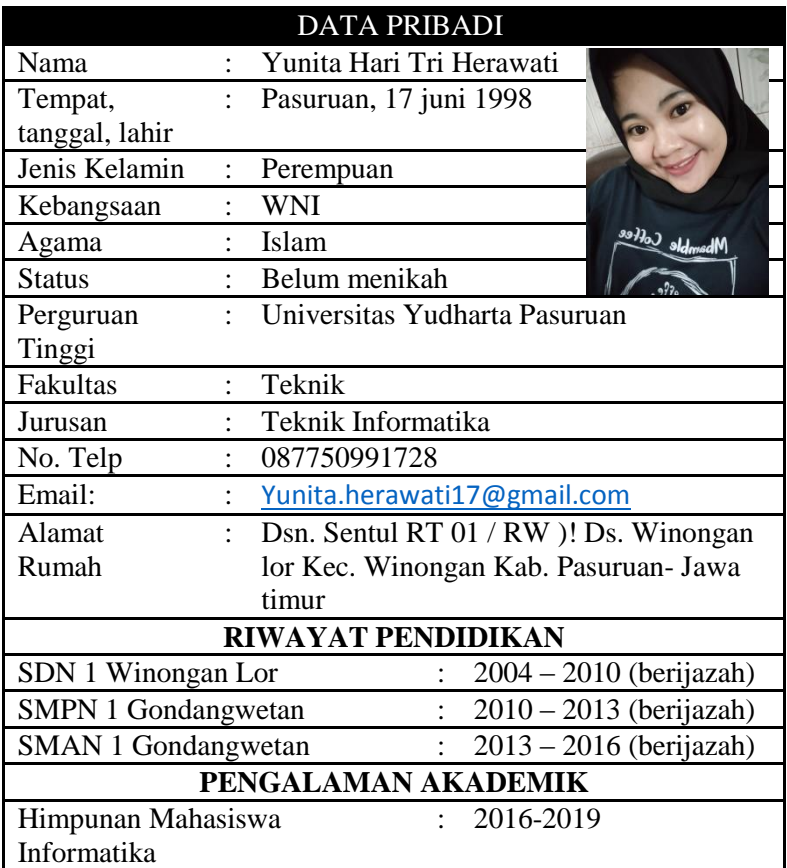

Demikian daftar riwayat hidup ini saya buat berdasarkan hal sebernya. Atas perhatiannya saya ucapkan terimakasih.

Hormat saya,

## **Yunita Hari Tri H**

## lampiran 3. Kartu Seminar

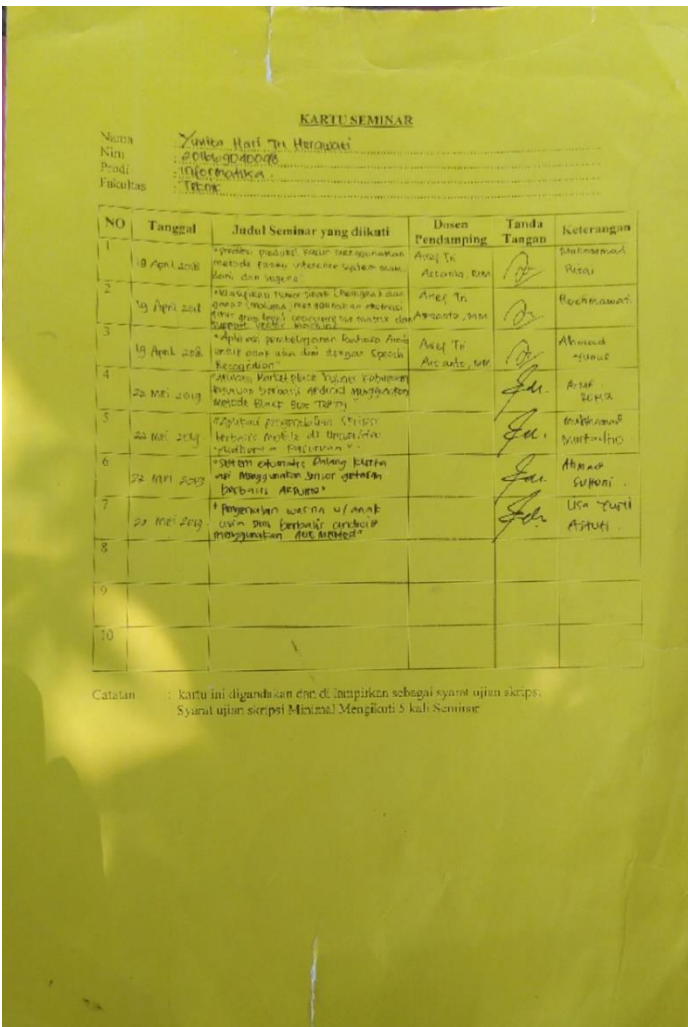

lampiran 4. Koding Arduino

Berikut penjelasan dari Source code Arduino IDE diatas :

1. Firebase

#include <ESP8266WiFi.h>  $\#$ include  $\lt$ FirebaseArduino.h> #define FIREBASE\_HOST "arduinouyp.firebaseio.com" #define FIREBASE\_AUTH "I4ypeV1hhiElxSk4JBwUB8qWP33Zcp5GsEm1 v1oi"

- 2. Sensor ultrasonik const int pengirim =D3; //trigger di pin 3 const int penerima =D4; //echo di pin 4 long durasi; long jarak: int tombolpin  $=$  A0: int statusTombol=0; boolean satu=false; void setup()
- 3. Koneksi wifi. WiFi.begin(WIFI\_SSID, WIFI\_PASSWORD); while (WiFi.status()  $!=$  WL\_CONNECTED) { delay(1000); void loop() {
- 4. Button

statusTombol = analogRead(tombolpin);//baca tombol pin 2 Firebase.setString("deteksigerakan/button", String(statusTombol)); digitalWrite(pengirim, LOW);

delayMicroseconds(2); digitalWrite(pengirim, HIGH); delayMicroseconds(10); digitalWrite(pengirim, LOW);  $durasi = pulseIn(penerima,HIGH);$ 

#include <ESP8266WiFi.h>

#include <FirebaseArduino.h>//jika error maka Downgrade "Arduinojson by Benoit Blanchon" to the version 5.13.2. di menu manage library // Set these to run example.

#define

FIREBASE\_HOST "arduinouyp.firebaseio.com" #define

FIREBASE\_AUTH

"I4ypeV1hhiElxSk4JBwUB8qWP33Zcp5GsEm1 v1oi"

#define WIFI\_SSID "ARDUINO"

#define WIFI\_PASSWORD "123456789"

const int pengirim =D3; //trigger di pin 3

const int penerima =D4; //echo di pin 4

long durasi;

long jarak:

int tombolpin =  $A0$ ; // variabel input tombol pin 2 int statusTombol=0;

boolean satu=false;

void setup() { //pinMode(LED\_BUILTIN,OUTPUT);

 pinMode(pengirim, OUTPUT); // Set pengirim/trigger pinMode(penerima, INPUT); // Set penerima/echo

pinMode(tombolpin, INPUT);//set tombol pin 2 sbg input

```
 // connect to wifi.
  WiFi.begin(WIFI_SSID, WIFI_PASSWORD);
 while (WiFi.status() != WL_CONNECTED) {
   delay(1000);
  }
  Firebase.begin(FIREBASE_HOST, 
FIREBASE_AUTH);
}
void loop() {
statusTombol = analogRead(tombolpin);//baca
tombol pin 2
Firebase.setString("deteksigerakan/button", 
String(statusTombol));
// bersihkan nilai pengirim
digitalWrite(pengirim, LOW);
delayMicroseconds(2);
// Sets pengirim on LOW state for 10 micro 
seconds
digitalWrite(pengirim, HIGH);
delayMicroseconds(10);
digitalWrite(pengirim, LOW);
// membaca penerima, mengkonversi gelombang 
dalam bentuk microseconds
durasi = pulseIn(penerima,HIGH);
// menghitung jarak
iarak= durasi*0.034/2;
jarak=jarak*100; //mengubah data ke dalam centi 
meter
Firebase.setFloat("deteksigerakan/nilai", jarak);
delay(1500);
}
```